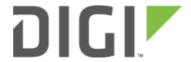

# Router Mode Setup

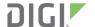

## **Router Mode Setup**

Difficulty level: Easy

#### Goal

To setup the 6310-DX as a standard DHCP Cellular Extender with dual WAN failover between the DX's WAN Ethernet port and its cellular modem.

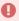

Once cellular extender mode is enabled, the 6310-DX will use its WAN Ethernet port as the primary Internet connection for all client devices, and the cellular modem will be the backup connection.

#### Setup

This article assumes the 6310-DX is operating under default settings, which provides passthrough connectivity to a device connected on port 1 of the 6310-DX. For more details on the default settings of the 6310-DX, see the <u>Default Settings</u> section of the 6310-DX User's Manual. Also, refer to the <u>Getting started with Accelerated View</u> for details on how to configure a 6310-DX (or the <u>Local device management</u> section, if you are managing the device without Accelerated View).

### **Configuration Steps**

Open the configuration profile for the 6310-DX and make the following changes.

- 1. Under *Modem -> Passthrough*, de-select the *Enabled* checkbox.
- 2. Under Network -> Interfaces -> LAN, select the Enabled checkbox.

Router Mode Setup Page 2